# brugermanual käyttöoppaita | uživatelské příručky | felhasználói útmutatók instrukcje obsługi | používateľské príručka | **руководство пользователя**<br>ε**γχειρίδιο χρήσης**

micro jukebox

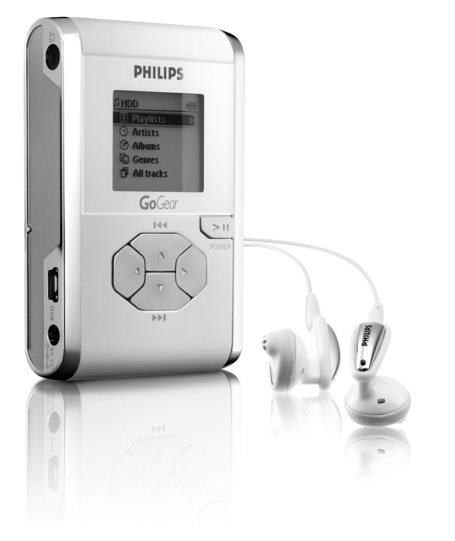

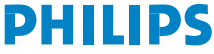

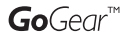

### Мы надеемся, что вы будете довольны вашим hdd

Посетите веб-страницу: www.philips.com/support и введите название вашего изделия для просмотра следующих материалов:

- Часто задаваемые вопросы
- · Последние руководства пользователя
- Последние версии компьютерных программ для загрузки
- · Файлы обновления встроенного программного обеспечения

Поскольку существует возможность обновления вашего продукта, мы рекомендуем зарегистрировать его на веб-узле www.philips.com/register; в этом случае мы сможем известить вас о появлении новых бесплатных версий.

Типовая плата на задней панели устройства.

### Начало работы

#### 1 Зарядка батареи

Подсоедините входящий в комплект адаптер напряжения/зарядное устройство к гнезду 5В постоянного тока на hdd и к сети электропитания. Для достижения 100% заряда батареи заряжайте ее 4 часа. Для достижения заряда: 1 часа. *(Срок службы батареи зависит от условий использования.)* 

 $\widehat{2}$  Установка музыкального программного обеспечения Вставьте входящий в комплект компакт-диск в дисковод CD-ROM компьютера. Для выполнения установки следуйте всем экранным инструкциям.

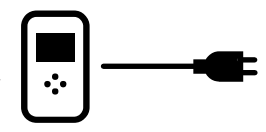

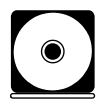

#### **RHUMAHUE!**

Пользователям WINDOWS 98SF · Во избежание сбоев при установке НЕ ПОДСОЕДИНЯЙТЕ hdd к компьютеру до ЗАВЕРШЕНИЯ установки.

#### 3 Подсоединение hdd к компьютеру

Подсоедините hdd к компьютеру с помощью входящего в комплект кабеля USB, при этом питание hdd должно осуществляться через входящий в комплект адаптер. После этого автоматически появится окно соединения USB.

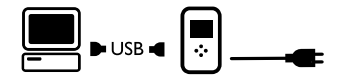

#### (4) Систематизация и передача музыки

Запустите музыкальное программного обеспечения с рабочего стола Windows или из меню Пуск. Музыкальные файлы и списки воспроизведения систематизируйте в программе.

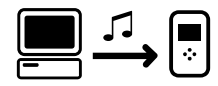

Перенесите музыкальные файлы с компьютера на hdd.

CORET

В выбранном разделе справки музыкального программного обеспечения содержится детальная информация.

#### 5 Безопасное отключение hdd

Выход из музыкального программного обеспечения Выполните безопасное отключение hdd от компьютера, шелкнув на панели задач во избежание ошибки файла. (Пользователям WINDOWS 98SE: в вашей ОС нет значка <a>
.Просто отсоедините hdd по завершении переноса файлов.)

6 Безопасное отключение hdd и прослушивание подготовленной музыки Нажмите и удерживайте >II для включения питания. Используйте клавиши прокрутки для просмотра материала и нажмите > П для включения музыки!

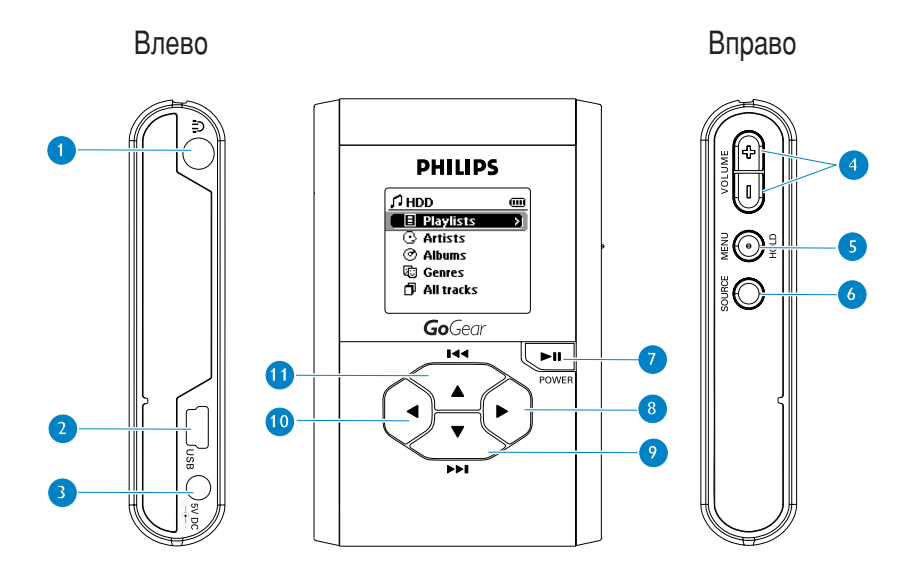

### Обзор разъемов и элементов управления

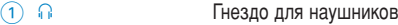

- $(2)$  USB Разъем для кабеля USB
- $(3)$  5V DC Гнездо для преобразователя переменного тока
- $\textcircled{4}$  VOLUME + / -Регулировка громкости
- **MENU/HOLD** Для блокировки опций меню / клавиш / Предварительная настройка  $\circ$
- **SOURCE** Для опций музыкальной библиотеки / радио 6
- Включение / Выключение и Воспроизведение / Пауза  $(7)$   $\blacktriangleright$ II
- $\circledcirc$ Вправо
- $(9)$   $\nabla$  /  $\triangleright$   $\blacktriangleright$ Следующая дорожка / Прокрутка вперед / SuperScroll™
- Влево  $\boxed{10}$  <
- $(1)$   $\triangle$  /  $\blacktriangle$ Предыдущая дорожка / Прокрутка назад / SuperScroll™

### Режим музыки: Воспроизведение

- **1** Для входа в музыкальный режим выберите в корневом меню пункт HDD.
- $\widehat{2}$  При поиске нужной опции нажимайте  $\blacktriangle$  для прокрутки вверх и  $\blacktriangledown$  для прокрутки  $\overline{B}$ низ. Нажимайте  $\blacktriangleright$  для перехода на следующий или  $\blacktriangleleft$  для перехода на предыдущий **уровень библиотеки.**
- $\overline{3}$  Для начала воспроизведения выбранной дорожки нажмите >II.

#### **CORFT**

 $K$ нопки  $\blacktriangleright$ II.  $\blacktriangle$  и  $\nabla$ , являются многофункциональными. Они срабатывают в зависимости от варианта их нажатия: *наполовину*, до упора или с удержанием.

### Ознакомление с дисплеем hdd

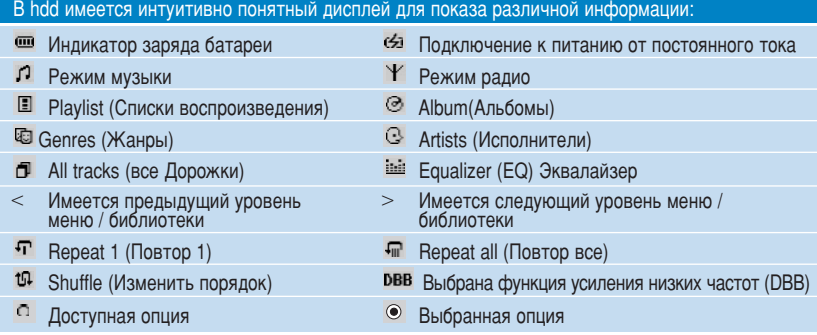

### Использование элементов управления hdd

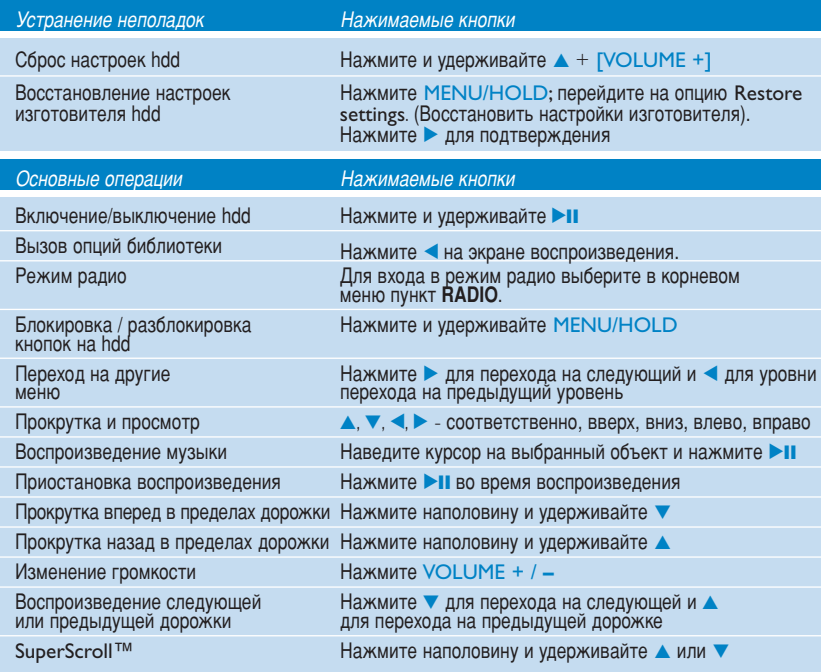

### Настройка параметров

- $\widehat{1}$  Нажмите кнопку MENU/HOLD для вызова параметров настройки. При поиске нужной опции нажимайте ▲ для прокрутки вверх и ▼ для прокрутки вниз. Нажимайте ▶ для перехода на следующий или < для перехода на предыдущий уровень меню.
- $\widehat{2}$  Нажимайте  $\blacktriangleright$  для подтверждения выбора, в  $\heartsuit$  должен появиться флажок.
- $\overline{3}$  Для выхода из меню нажмите MENU/HOLD или < Опции для каждого параметра отображаются на дисплее hdd.

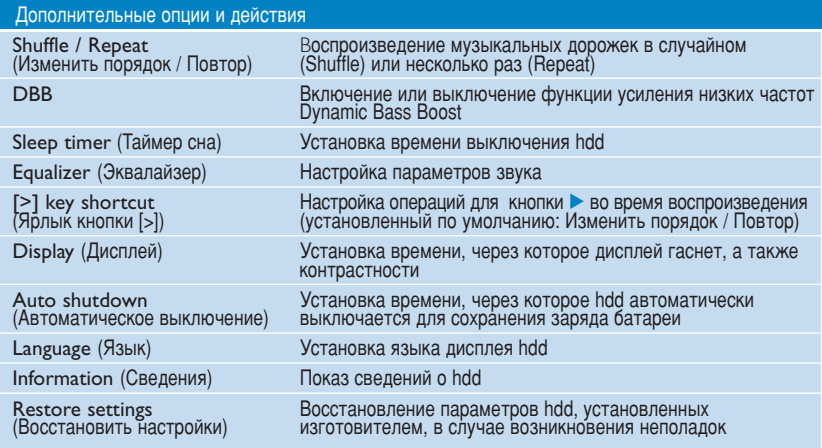

# Режим радио: автоматическая настройка

(только для моделей с радио)

- $\hat{1}$  Для входа в режим радио выберите в корневом меню пункт RADIO. При переходе в режим радио воспроизведение музыки прекратится.
- (2) Нажмите MENU/HOLD (Меню/удержание) для выбора Autosearching (АВТОПОИСК). Нажмите для автоматического выбора 10 самых любимых радиостанций. Нажмите любую клавишу для отмены.
- $\overline{3}$  Нажмите  $\blacktriangle$  для прокрутки вверх или  $\blacktriangledown$  для прокрутки вниз. чтобы сделать выбор.
- $\overline{4}$  Выберите предварительную установку и подождите 2 секунды. Теперь можно прослушать выбранную предварительную установку.

### Режим радио: Ручная настройка

(ТОЛЬКО ДЛЯ МОДЕЛЕЙ С РАДИО)

- $\Omega$  Для входа в режим радио выберите в корневом меню пункт **RADIO**. При переходе в режим радио воспроизведение музыки прекратится.
- $(2)$  Нажмите  $\blacktriangle$  для прокрутки вверх или  $\blacktriangledown$  для прокрутки вниз, чтобы сделать выбор.
- 3 Нажмите MENU/HOLD (Меню/идержание) для выбора Manual tuning (Ручная настройка).
- $\overline{4}$  Нажмите  $\blacktriangle$  или  $\blacktriangledown$  для точной настройки (настройка шаг за шагом). Нажмите < чтобы сохранить настройки.

### Использование hdd в качестве внешнего жесткого диска

hdd может использоваться в качестве внешнего жесткого диска для хранения и переноса любых файлов данных. Следует учесть, что музыкальные файлы, которые переносятся с КОМПЬЮТЕРО НА hdd с помошью Проводника Windows, невозможно воспроизвести на hdd. Для передачи музыкальных файлов всегда используйте прилагаемые программы.

**CORFT** 

- Во время соединения USB рекомендуется всегда использовать входящий в комплект адаптер электропитания во избежание потери данных.
- Всегда выполняйте безопасное отключение соединения USB /см. Шаг 5, стр. 99).

# Устранение неполадок

При возникновении какой-либо неполадки сначала просмотрите пункты, представленные на следующих страницах. Для получения дополнительной помощи и других советов по устранению неполадок просмотрите также hdd FAQ (Часто Задаваемые вопросы) на странице www.philips.com/support. Если следуя этим советам. НЕ УДАЛОСЬ НАЙТИ DЕШЕНИЕ, Обратитесь к продавцу или в сервисный центр.

#### ПРЕДУПРЕЖДЕНИЕ:

Не открывайте корпус прибора, поскольку существует риск поражения электрическим током! Ни при каких обстоятельствах не допускается попытка самостоятельно исправить прибор, поскольку это сделает гарантию нелействительной.

R. Het otknuka of hdd.

Нажмите и удерживайте ▲ + [VOLUME +] для сброса настроек. Содержимое файлов, например,<br>песни, записи или загруженные на hdd файлы, не затрагивается при сбросе параметров таким CHOCOÓOM

- B. Воспроизведение на hdd вскоре прекращается. Со временем заряд внутренней аккумуляторной батареи ослабевает. Ее можно заменить, Для замены батареи обратитесь в ближайший сервисный центр Philips.
- В. На hdd появился значок Ifile error]. Возникла ошибка файла: возможно, отсутствуют системные файлы или произошла ошибка форматирования на hdd. Для устранения этой неполадки, убедитесь, что hdd подключен к компьютеру и к сети электропитания и к Запуск **Device Manager**. В главном окне щелкните **Restore** (Восстановить).

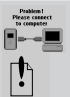

- B. На hdd появился значок [disk error]. В hdd возникла серьезная ошибка, возможно, вызванная дефектным жестким диском. Проконсультируйтесь в сервисном центре или у продавца.
- В. Как узнать версию своего встроенного программного обеспечения? Шелкайте Мепи (Меню) → Settings (Параметры)→ Information (Сведения); должно появиться "FW vers:".
- В. Как узнать объем свободного места? Шелкайте Мели (Меню) → Settings (Параметры)→ Information (Сведения) для отображения "Free:"

# Правила безопасного обращения и обслуживание

Для максимально эффективного использования изделия обратитесь к брошюре Правила безопасности и гарантийные обязательства, прилагаемую к данному устройству, за важными инструкциями по технике безопасности.

#### Температура эксплуатации и хранения

- Эксплуатируйте hdd в местах, где температура всегда поддерживается между 0 и 35 °С. Ă
- Храните hdd в местах, где температура всегда поддерживается между 20 и 45 °С.  $\bullet$
- В условиях низкой температуры срок службы батареи hdd может сократиться.  $\blacksquare$
- Не подвергайте изделие чрезмерному нагреву от нагревательных приборов или прямых  $\blacksquare$ солнечных лучей.
- При использовании hdd, при подключении к компьютеру или зарядке батареи hdd может нагреваться. Задняя панель служит в качестве охлаждающей поверхности, которая обеспечивает вывод нагретого воздуха внутри прибора наружу.
- Не рекомендуется использовать hdd во время обработки большого объема данных, hdd не  $\bullet$ обладает противоударными свойствами и может быть поврежден при воздействии на него слишком сильной вибрации.

#### Использование наушников

- Правила безопасности при прослушивании: Включайте звук на умеренной громкости. Включение большой громкости при использовании наушников может привести к повреждению слуха.
- Правила безопасности при перемещении: ٠ Не используйте прибор при вождении автомобиля или во время езды на велосипеде - это может привести к несчастному случаю.
- Оптимизация воспроизведения Для hdd рекомендуется использовать только наушники PHILIPS. При использовании других наушников отсутствует гарантия обеспечения достаточной громкости и / или качества.

#### Предотвращение повреждения или сбоев в работе

- Делайте резервную копию своих файлов. Следите за сохранностью исходных файлов после их загрузки в hdd. Philips не несет ответственности за любую утрату содержимого в том случае, если изделие повреждено или не читается жесткий диск.
- Во избежание проблем управляйте файлами (передача, удаление и т.д.) только с помощью прилагаемого музыкального программного обеспечения.
- $\bullet$  Не роняйте hdd и не допускайте падения предметов на hdd.
- $\bullet$  Не допускайте погружения hdd в воду. Не допускайте попадания воды на соединительные разъемы, поскольку проникновение воды в прибор может привести к серьезным повреждениям.
- Производите очистку hdd слегка смоченной тканью. Не пользуйтесь никакими чистящими средствами, содержащими спирт, аммиак, бензол или абразивные вещества, поскольку это может повредить отделку hdd.
- Использование вблизи прибора мобильных телефонов может вызвать помехи в работе **VCTDOЙСТВА.**

#### Использование адаптера электропитания/ зарядного устройства

- Не допусо входящий в комплект адаптер электропитания . Адаптеры для других электронных УСТРОЙСТВ МОГУТ КАЗАТЬСЯ ПОХОЖИМИ. НО ПРИ ЭТОМ МОГУТ ПОВРЕДИТЬ hdd.
- Единственный способ полностью отключить электропитание от адаптера электропитания/ зарядного устройства - отсоединение его от источника питания.
- Вокруг адаптера электропитания всегда следует оставлять свободное пространство. Не используйте данное оборудование в местах с ограниченным воздухообменом вокруг адаптера электропитания, например, в книжном шкафу.
- При подсоединении или отсоединении адаптера электропитания всегда держите его за бока. Следите, чтобы пальцы не соприкасались с металлической частью вилки.
- Адаптер электропитания для hdd находится под высоким напряжением; его нельзя открывать ни в коем случае, даже когда hdd выключен.

# Технические характеристики

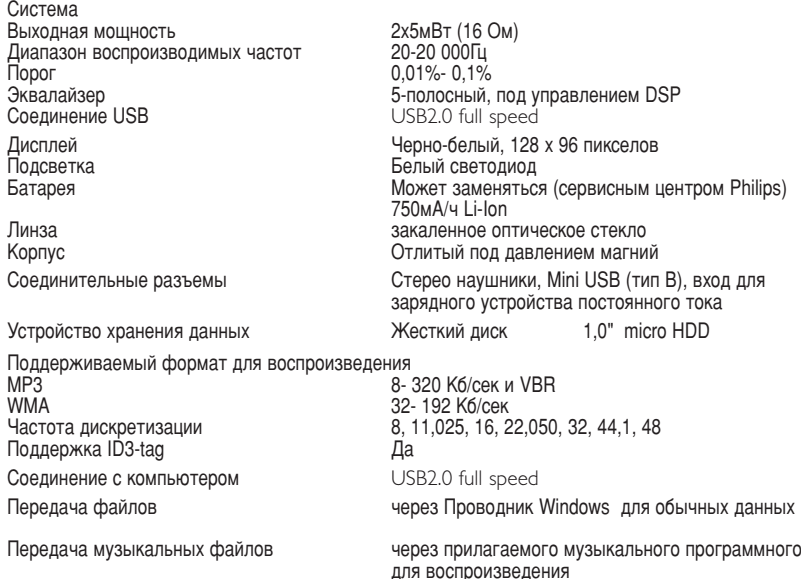

Электропитание

Встроенная 750 мА/ч ионно-литиевая (Li-lon) аккумуляторная батарея, заменяется сервисным центром Philips

Адаптер питания переменного тока/ зарядное устройство АҮЗ192

Время воспроизведения от батареи

10 часов при использовании встроенной аккумуляторной батареи

(полная зарядка за 4 часа. Для достижения заряда: 1 часа.)

Срок службы батареи зависит от условий использования.

Потребление электроэнергии

В выключенном состоянии: менее 1.3 мВт

В среднем при работе (в режиме USB): 1.45 Вт

В среднем при работе (в режиме воспроизведения): 250 мВт

\* Не рекомендуется питание hdd от батареи во время соединения USB

Частотный диапазон тюнера FM 87.5 - 108 Гц. Предварительная настройка станций: 10 (только для моделей с радио)

**Общие** 

54.3 (Ш) х 84.5 (Д) х 18.3 (Г) мм Габариты Rec.  $9.3r$ 

Компания PHILIPS оставляет за собой право изменять конструкцию и спецификации изделия без предварительного уведомления.

Модификации, не разрешенные производителем, могут привести к лишению пользователей права на использование данного устройства.

Все торговый марки и зарегистрированные торговые марки являются собственностью соответствующих владельцев.

Все права сохранены.

# Информация об авторских правах

- Неавторизованное копирование и распространение записей Интернета/компактлисков нарушает законолательство об<sup>'</sup>авторском праве и межлунаролные Соглашения. Использовать hdd можно только в некоммерческих целях.
- В Великобритании и некоторых других странах копирование материалов. зашишенных авторскими правами, может потребовать разрешения правообладателей.

### Информация по охране окружающей среды

Упаковка устройства не содержит излишних упаковочных материалов. Мы сделали все возможное для того, чтобы упаковка могла быть легко разделена на четыре группы однородных материалов: картон, полистирол. РЕТ и полиэтилен.

Ваше устройство изготовлено из материалов, которые могут быть вторично использованы при условии, что разборка выполняется специализированным предприятием. Просим вас соблюдать постановления местных властей относительно выброса упаковочных материалов, разрядившихся батарей ц вышедшего из употребления оборудования.

Данное устройство соответствует требованиям по радиоинтерференции, действительным в Европейском Сообшестве.

# Использование программы Musicmatch® Jukebox

При помощи этого, награжденного призами программного обеспечения, можно с легкостью преобразовывать компакт-диски в формат МР3, управлять своей коллекцией цифровой музыки и передавать музыку на проигрыватель.

#### Примечание:

Если невозможно передать музыку на проигрыватель при помощи Musicmatch® Jukebox, воспроизведение этой музыки на вашем проигрывателе в принципе невозможно.

### Использование программы Device Manager

При помощи программы Device Manager можно обновлять ПО и восстанавливать параметры проигрывателя несколькими щелчками мыши.

# **Установите Musicmatch® Jukebox и Device Manager**

- $(1)$  Вставьте входящий в комплект компакт-диск в дисковод CD-ROM компьютера.
- $(2)$  Для выполнения установки следуйте всем экранным инструкциям.
- (3) Занесите информацию в появившееся окно.

# Запуск Musicmatch® Jukebox

Используя кабель USB из поставки, подсоедините проигрыватель к компьютеру. После этого автоматически появится окно соединения USB.  $(1)$ 

#### **BHUMAHUE!**

✔

Точное местонахождение порта USB указано в документации по компьютеру. Найдите символ USB на системное блоке компьютера.

2 3anyck Musicmatch® Jukebox.

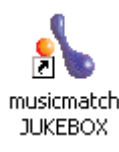

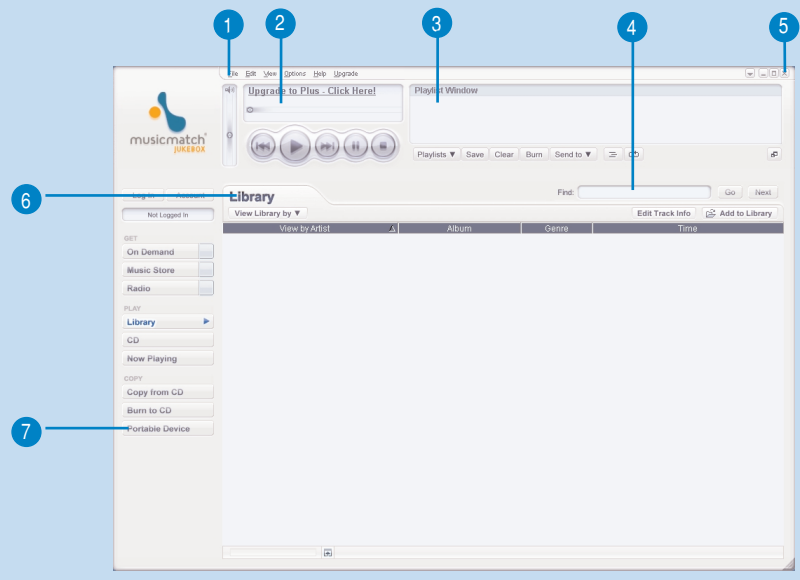

### Главное окно

- $(1)$  Выпадающие меню: для доступа к различным функциям
- Player window (Окно воспроизведения): отображение информации о дорожках, обеспечивает основные функции управления  $\binom{2}{2}$
- $(3)$  Playlist window (Окно списка воспроизведения): отображение информации о списке воспроизведения
- $\overline{(4)}$  Область текста: введите критерий поиска
- $\overline{5}$  Кнопки изменения размера: свертывание, развертывание окна Musicmatch® / выход из Musicmatch®
- $\binom{6}{6}$  Library screen (Экран библиотеки): отображение информацим библиотеки
- $\sqrt{7}$  Portable device (Портативное устройство): вывод на экран программы **Portable Device Manager**

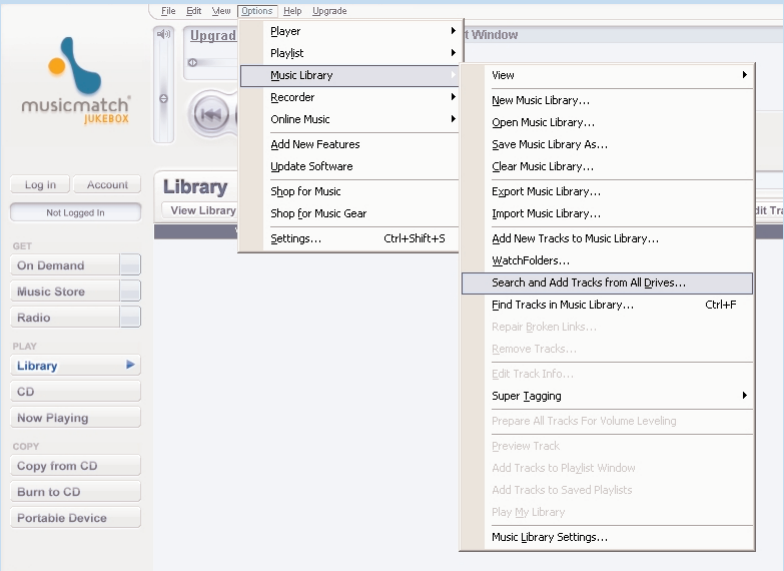

### Найдите и добавьте дорожки со всех дисков (в библиотеку)

Musicmatch® Jukebox найдет музыкальные файлы на жестком диске компьютера или на всех доступных жестких дисках.

- $\bigcap$ Перейдите в меню Options (Параметры) > Music Library (Музыкальная библиотека) > Search and Add Tracks From All Drives (Поиск и добавление дорожек со всех дисков).
- $(2)$ В пункте Look In field (Поле поиска) выберите All Drives (Все диски) (или любой выбранный диск) для поиска в них музыкальных файлов. Установите (или снимите) флажки на других параметрах и щелкните ОК для начала поиска.
- (3) Файлы будут добавлены в библиотеку.

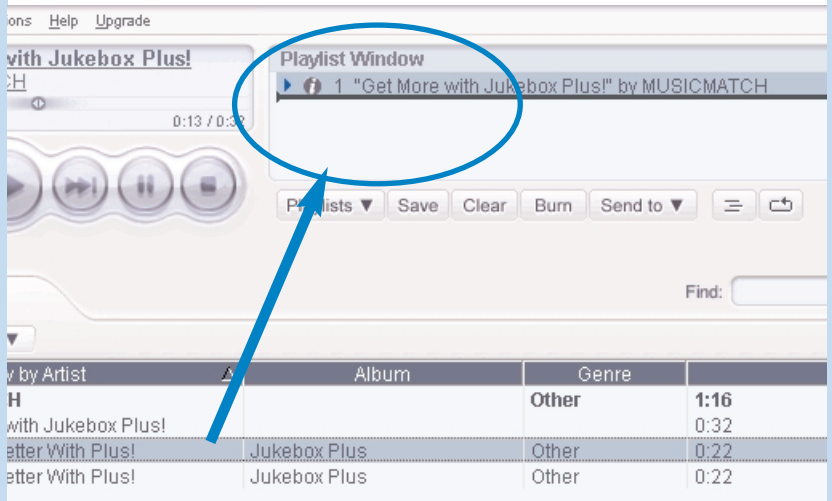

# Добавить дорожку к списку воспроизведения, перетащив ее

- $(1)$  Щелкните для выделения объекта.
- $\Omega$  Перетащите выбранное в окно списка воспроизведения.
- $\overline{3}$  Выбранные дорожки находятся в списке воспроизведения. Начнется воспроизведение.

#### BH<sub>MMAHME!</sub>

✔

Для выбора нескольких объектов нажмите и удерживайте клавишу <Ctrl> на клавиатуре. Для выбора ряда объектов щелкните первый, затем, нажав и удерживая клавишу <Shift> на клавиатуре, щелкните последний объект.

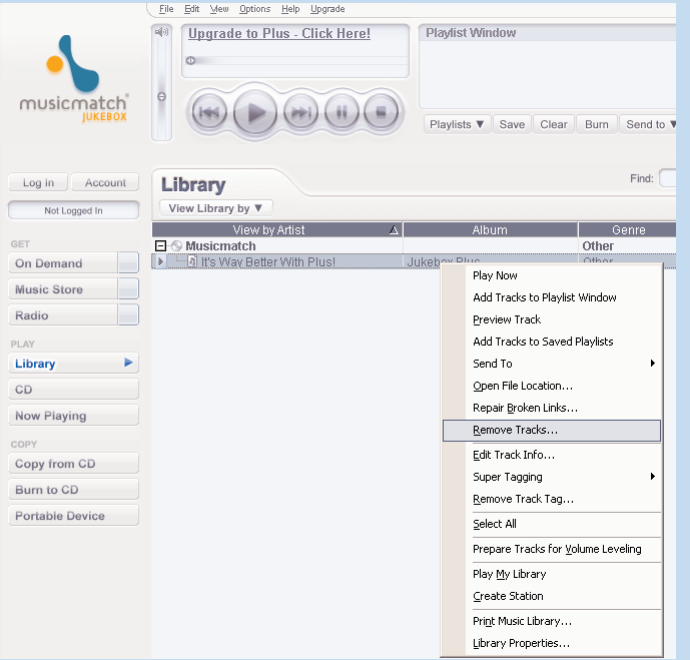

### Удалить дорожки и списки воспроизведения

- $(1)$  Щелкните для выделения объекта.
- $\Omega$ ) Для удаления щелкните правой кнопкой мыши и выберите **Remove tracks** (Удалить дорожки).
- $\overline{3}$  Или же, нажмите клавишу <Delete> на клавиатуре для удаления выбранных объектов.

#### BH<sub>MMAHME!</sub>

 $\overline{\mathbf{v}}$ 

Для выбора нескольких объектов нажмите и удерживайте клавишу <Ctrl> на клавиатуре. Для выбора ряда объектов щелкните первый, затем, нажав и удерживая клавишу <Shift> на клавиатуре, щелкните последний объект.

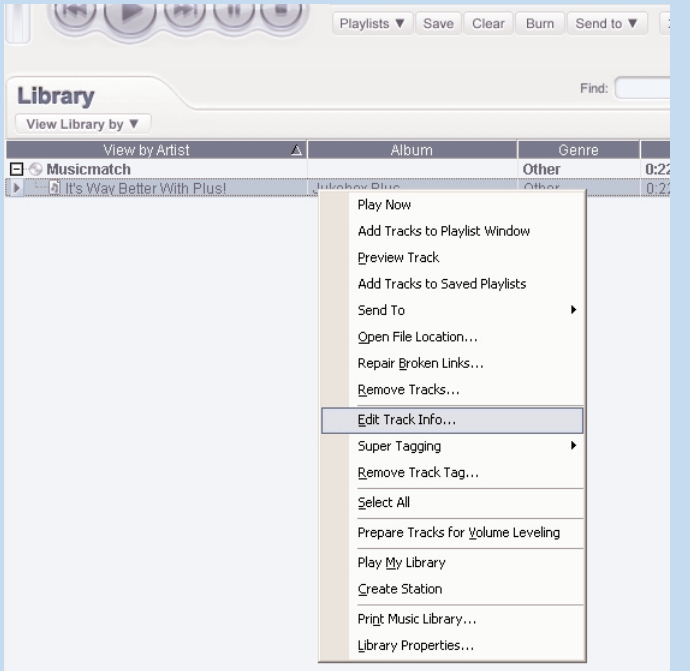

### Редактирование информации о дорожках

- $\overline{1)}$  Для редактирования этой информации щелкните дорожку.
- <u>2</u> ) Щелкните правой кнопкой мыши и выберите **Edit Track Info...**(Информация о редактировании дорожек) для отображения соответствующего окна.
- **3** Для редактирования информации щелкните в соответствующих полях.
- Шелкните ОК для сохранения информации. Шелкните "Cancel" (Отмена) для отказа от внесенных изменений.  $\left(4\right)$

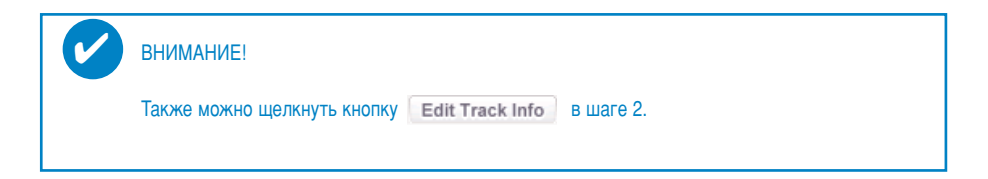

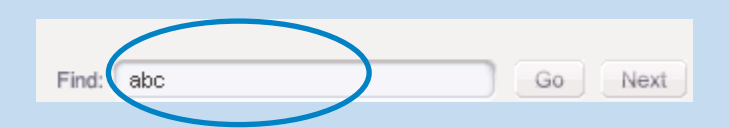

# Поиск дорожек

- $(1)$  Введите строку поиска в поле поиска.
- $(2)$  Щелкните **Go**, чтобы начать поиск.
- (3) Будут показаны дорожки содержащие строку поиска.
- $\overline{(4)}$  Можно перенести, удалить или перетащить эти дорожки, как было описано в предыдущем разделе.

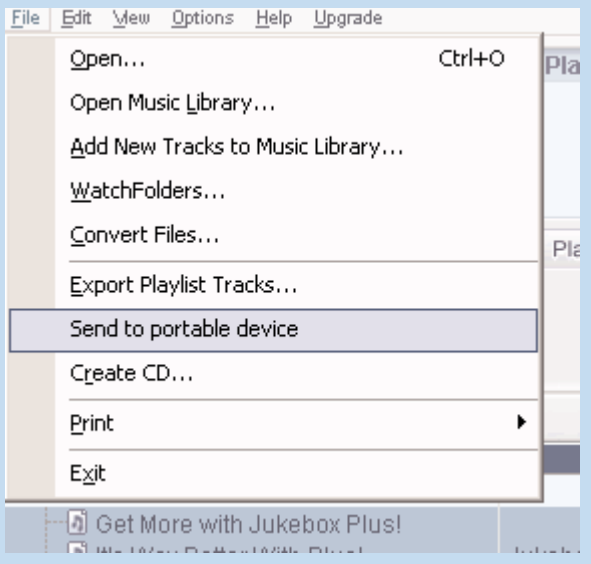

### Отправьте дорожки и список воспроизведения на ваш проигрыватель

- Шелкните File (Файл)> Send to portable device (отправить на портативное устройство) для включения Portable Device Manager.  $\bigcap$
- $\Omega$  Перетащите дорожки и список воспроизведения в **Portable Device Manager**.
- $\overline{3}$  Выбранные объекты перенесены на проигрыватель.

#### **BHUMAHUE!**

✔

Можно передать список воспроизведения непосредственно на проигрыватель,  $\mu$ елкнув кнопку Send to  $\blacktriangledown$  под окном списка воспроизведения. Для получения дальнейших сведений о Musicmatch<sup>®</sup> Jukebox щелкните Help (Справка)> **Musicmatch Jukebox Help** (Справка Musicmatch Jukebox ).

### Обновления

Мы уверены, что вы будете наслаждаться своим продуктом в течение долгого времени. Для обеспечения оптимальной работы устройства мы рекомендуем регулярно заходить на веб-узел www.philips.com, проверяя наличие бесплатных обновленных версий обычного и встроенного программного обеспечения для устройства.

### Обновление встроенной микропрограммы

Проигрыватель управляется внутренней программой, называемой встроенной микропрограммой. Можно загружать и устанавливать последние версии встроенной микропрограммы, чтобы поддерживать обновление проигрывателя.

#### Rнимание!

✔

Перед обновлением встроенной микропрограммы необходимо полностью зарядить проигрыватель. Это необходимо для надежного питания в течение всего процесса обновления.

- Посетите веб-страницу www.philips.com/support. Для получения доступа к файлу обновления может потребоваться ввести номер модели. Не забудьте сохранить файл(ы) в папке на компьютере. Перед установкой обновленной версии распакуйте их.  $(1)$
- Подсоедините проигрыватель к компьютеру (питание, при возможности, производится через поставленный адаптер переменного/постоянного тока). Запустите программу **Device Manager** следующим образом Start (Пуск) → Program (Программы) → Philips → xxx → xxx.  $\Omega$
- $(3)$  В главном окне щелкните **Upgrade** (Обновить)
- Как только закончится взаимодействие Device Manager с проигрывателем, отобразится сообщение с предложением отсоединить компьютер от проигрывателя. Безопасно отсоедините проигрыватель,  $\mathfrak{g}$  шелкнув кнопку  $\lessgtr$  на панели задач.  $\left( 4\right)$
- После отсоединения кабеля USB, обновление встроенной микропрограммы начнется автоматически. Процесс обновления завершен, когда проигрыватель перезагружается и отображается экран-заставка нормального потребления питания.  $\left(5\right)$

#### Пользователям Windows XP / 2000:

Отключение проигрывателя произойдет автоматически, как только закончится взаимодействие Device Manager с проигрывателем.

# **Обновление Musicmatch® Jukebox**

Musicmatch® Jukebox - это программное обеспечение для наилучшего взаимодействия компьютера и проигрывателя. Постоянно обновляйте ее в соответствии с последней версией.

- Шелкните **Upgrade** (Обновить). Здесь содержатся дополнительные сведения о том, как загрузить и обновить Musicmatch® Jukebox.  $(1)$
- $(2)$  Для выполнения обновления Musicmatch® Jukebox следуйте всем экранным инструкциям.

# Удалить Musicmatch® Jukebox

- 1 Закройте все приложения, включая Musicmatch® Jukebox.
- В меню Пуск выберите Панель управления. Выберите "Установка и удаление программ". Для установки выберите Musicmatch® Jukebox из текущих установленных программ.  $\Omega$
- Дополнительные сведения об удалении программ содержатся в руководстве пользователя Windows.  $\circ$

### Восстановление параметров проигрывателя

Проигрыватель управляется внутренней программой, называемой встроенной микропрограммой. В случае повреждения файлов встроенной микропрограммы может появиться необходимость восстановить параметры проигрывателя.

#### **BHUMAHUE!**

✔

Перед восстановлением параметров необходимо полностью зарядить проигрыватель. Это необходимо для надежного питания в течение всего процесса обновления.

Подсоедините проигрыватель к компьютеру (питание, при возможности, производится через поставленный адаптер переменного/постоянного тока). Запустите программу Device **Manager** следующим образом Start (Пуск) → Program (Программы) → Philips → xxx → xxx.  $(1)$ 

#### ПРЕДУПРЕЖДЕНИЕ:

Все содержание и музыка будут удалены! Перед восстановлением параметров сделайте резервные копии всех файлов.

- В главном окне шелкните **Restore** (Восстановить). Как только закончится взаимодействие Device Manager с проигрывателем, отобразится сообщение с предложением отсоединить компьютер от проигрывателя.  $\mathcal{L}(\mathbf{z})$
- $\widehat{3}$  Безопасно отсоедините проигрыватель, щелкнув кнопку  $\blacktriangleright$  на панели задач.

После отсоединения кабеля USB восстановление параметров начнется автоматически. Процесс обновления завершен, когда проигрыватель перезагружается и отображается экранзаставка нормального потребления питания.  $(4)$ 

Пользователям Windows XP / 2000: Отключение проигрывателя произойдет автоматически, как только закончится взаимодействие Device Manager с проигрывателем.

### **© Koninklijke Philips Electronics N.V. 2004 All rights reserved.**

www.philips.com

3104 205 33443 Printed in China

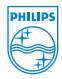

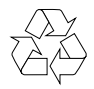